create-node-ssh(1)

Name create-node-ssh - creates a node that is enabled for communication over SSH

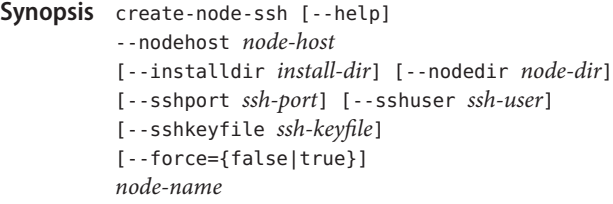

Description The create-node-ssh subcommand creates a node that is enabled for communication over secure shell (SSH).

> A node represents a host on which the GlassFish Server software is installed. A node must be present on every host on which GlassFish Server instances reside.

The domain administration server (DAS) contacts a node through the SSH connector to manage GlassFish Server instances that reside on the node. However, the DAS does not use the SSH connector to contact a node on the host where the DAS is running because the DAS can run all asadmin subcommands locally.

By default, the subcommand fails and the node is not created if the DAS cannot contact the node's host through SSH. To force the node to be created even if the host cannot be contacted through SSH, set the --force option to true.

This subcommand is supported in remote mode only.

## Options --help

-?

Displays the help text for the subcommand.

--nodehost

The name of the host that the node represents. The name of the host must be specified. Otherwise, an error occurs.

--installdir

The full path to the parent of the base installation directory of the GlassFish Server software on the host, for example, /export/glassfish3/. The default is the parent of the default base installation directory of the GlassFish Server software. This default is useful only if GlassFish Server is installed in the same location on all hosts.

--nodedir

The full path to the directory that is to contain GlassFish Server instances that are created on the node. The default is *as-install*/nodes, where *as-install* is the base installation directory of the GlassFish Server software on the host.

--sshport

The port to use for SSH connections to this node. The default is 22. If the --nodehost is set to localhost, the --sshport option is ignored.

## --sshuser

The SSH user that is to run the process for connecting to this node. The default is the user that is running the DAS process. To ensure that the DAS can read this user's SSH private key file, specify the user that is running the DAS process. If the --nodehost option is set to localhost, the --sshuser option is ignored.

## --sshkeyfile

The absolute path to the SSH private key file for user that the --sshuser option specifies. This file is used for authentication to the sshd daemon on the node.

The path to the key file must be reachable by the DAS and the key file must be readable by the DAS. The path may contain Java properties of the form \${*prop.name*}.

The default is the a platform-dependent key file in the user's .ssh directory, for example:

- id\_rsa
- id\_dsa
- identitylocation
- --force

Specifies whether the node is created even if validation of the node's parameters fails. To validate a node's parameters, the DAS must be able to contact the node's host through SSH. Possible values are as follows:

false

The node is not created if validation of the node's parameters fails (default).

true

The node is created even if validation of the node's parameters fails.

## *node-name* **Operands**

The name of the node. The name of the node must be unique in the domain and must not be the name of a cluster, a named configuration, a GlassFish Server instance, or another node.

This example creates the node adc on the host adc.example.com. The parent of the base installation directory of the GlassFish Server software is /export/glassfish3. **Examples**

> **EXAMPLE 1** Creating a Node asadmin> **create-node-ssh --nodehost adc.example.com --installdir /export/glassfish3 adc**

Command create-node-ssh executed successfully.

create-node-ssh(1)

**EXAMPLE 2** Forcing the Creation of a Node

This example forces the creation of node eg1 on the host eghost.example.com. The node is created despite the failure of the DAS to contact the host eghost.example.com to validate the node's parameters.

asadmin> **create-node-ssh --force --nodehost eghost.example.com eg1** Warning: some parameters appear to be invalid. Could not connect to host eghost.example.com using SSH. There was a problem while connecting to eghost.example.com:22 eghost.example.com Continuing with node creation due to use of --force.

Command create-node-ssh executed successfully.

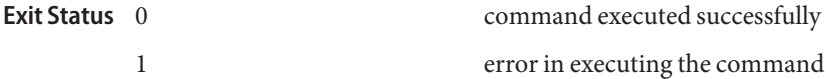

**See Also** delete-node-ssh(1), install-node(1), list-nodes(1), ping-node-ssh(1), setup-ssh(1), uninstall-node(1), update-node-ssh(1)

 $asadmin(1M)$